#### 1. Create a instance server on console of AWS

1.1 Go to console link of AWS

https://console.aws.amazon.com/ec2/v2/home?region=ap-northeast-1

1.2 Click Running Instance

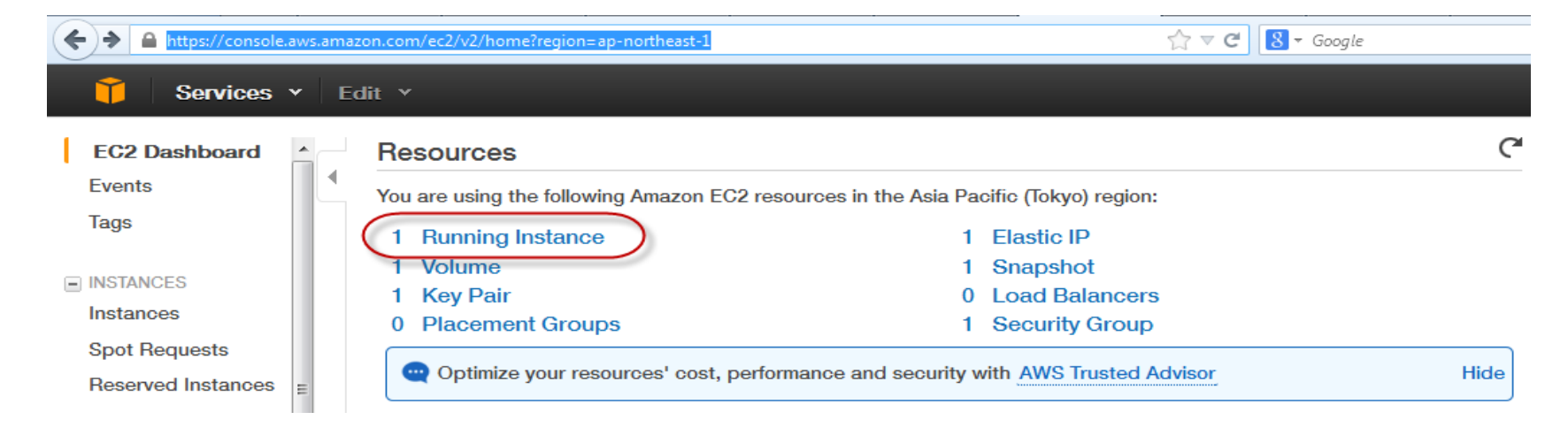

## 1.3 Click Launch Instance

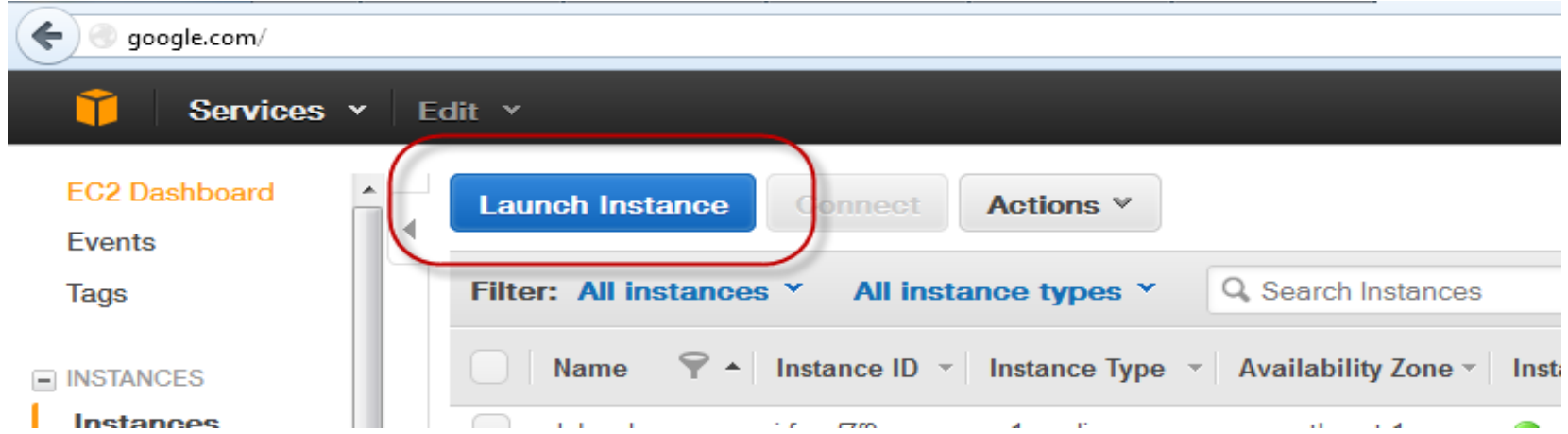

1.4 Choose AMI: Select Community AMIs tab, Cent OS checkbox, 64-bit checkbox, EBS checkbox, CentOS6.3\_01-02-13 - ami-….

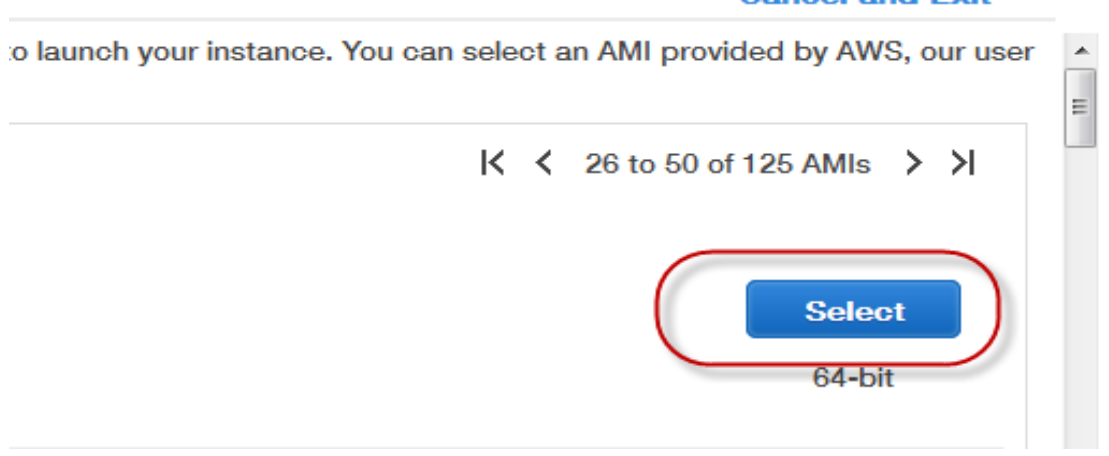

## **Cancel and Exit**

1.5 Choose Instance Type, Chọn General purpose, m1.medium, Next: Config Instance Detail

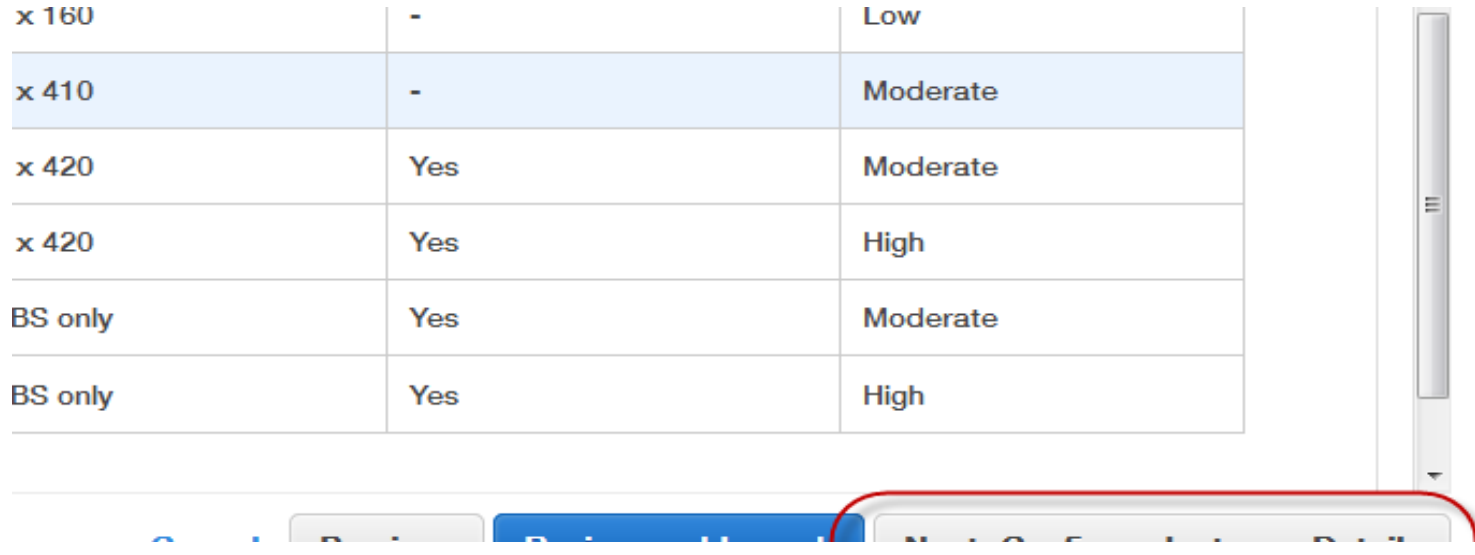

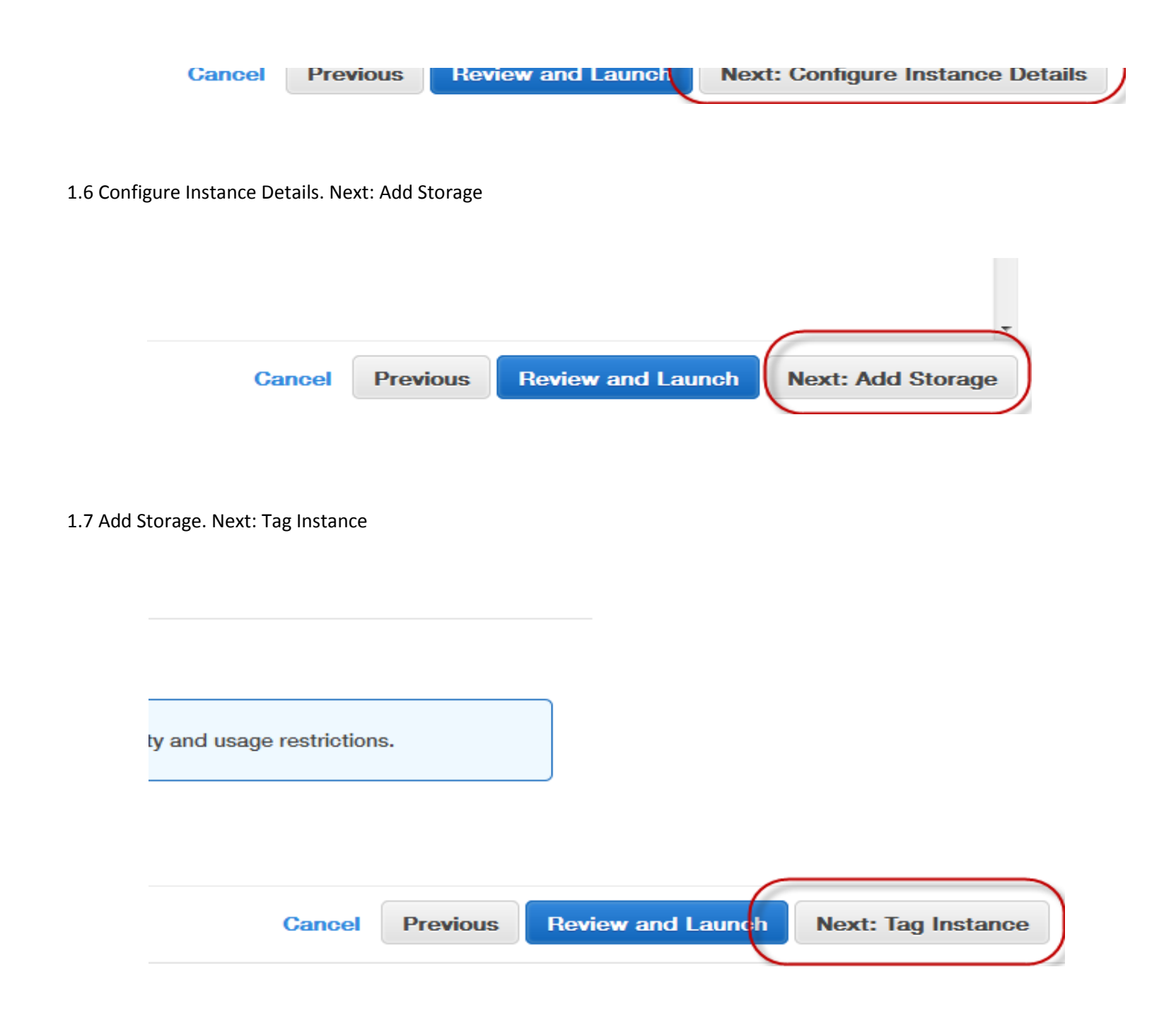

## 1.8 Tag Instance.

Select Key: Jobpad, Value: Jobpad. Next: Configure Security Group

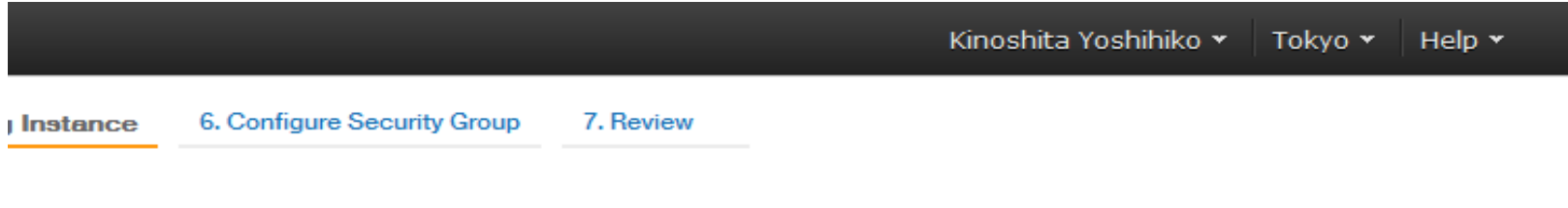

key = Name and value = Webserver. Learn more about tagging your Amazon EC2 resources.

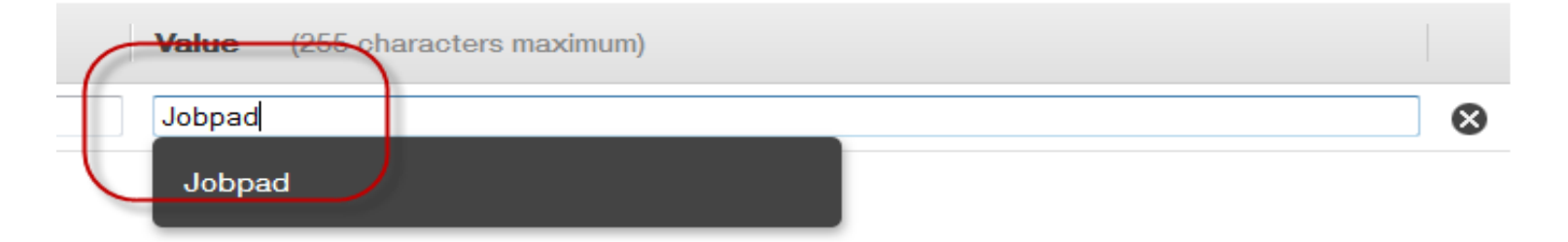

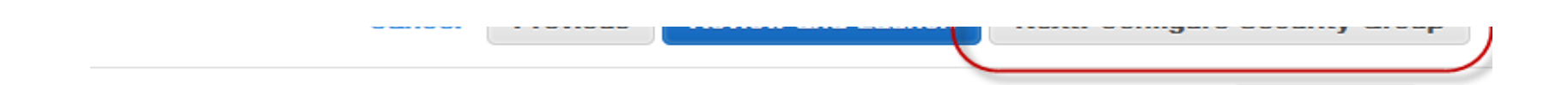

### 1.9 Security Group

Select an existing security Group, sg-bde9e0df. Review and Launch

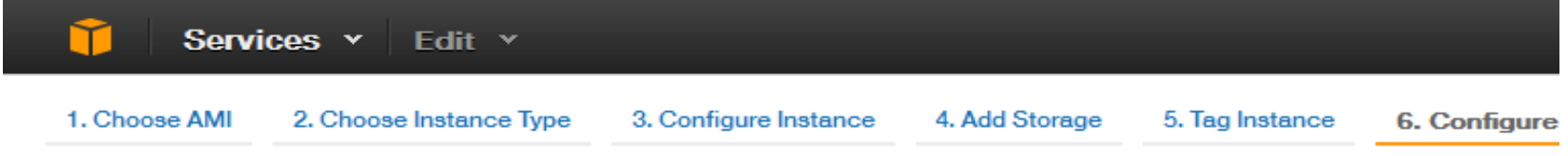

# Step 6: Configure Security Group

A security group is a set of firewall rules that control the traffic for your instance. On this page, you can add rules to server and allow Internet traffic to reach your instance, add rules that allow unrestricted access to the HTTP and F Learn more about Amazon EC2 security groups.

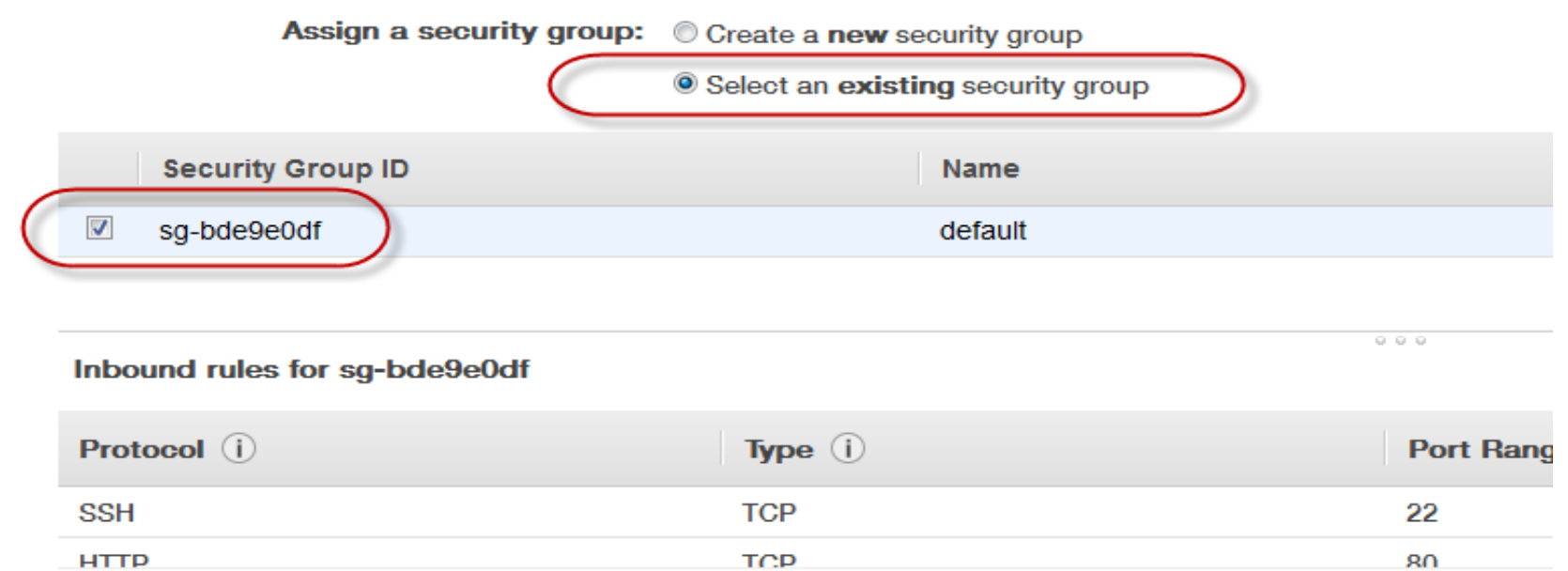

# 1.10 Launch

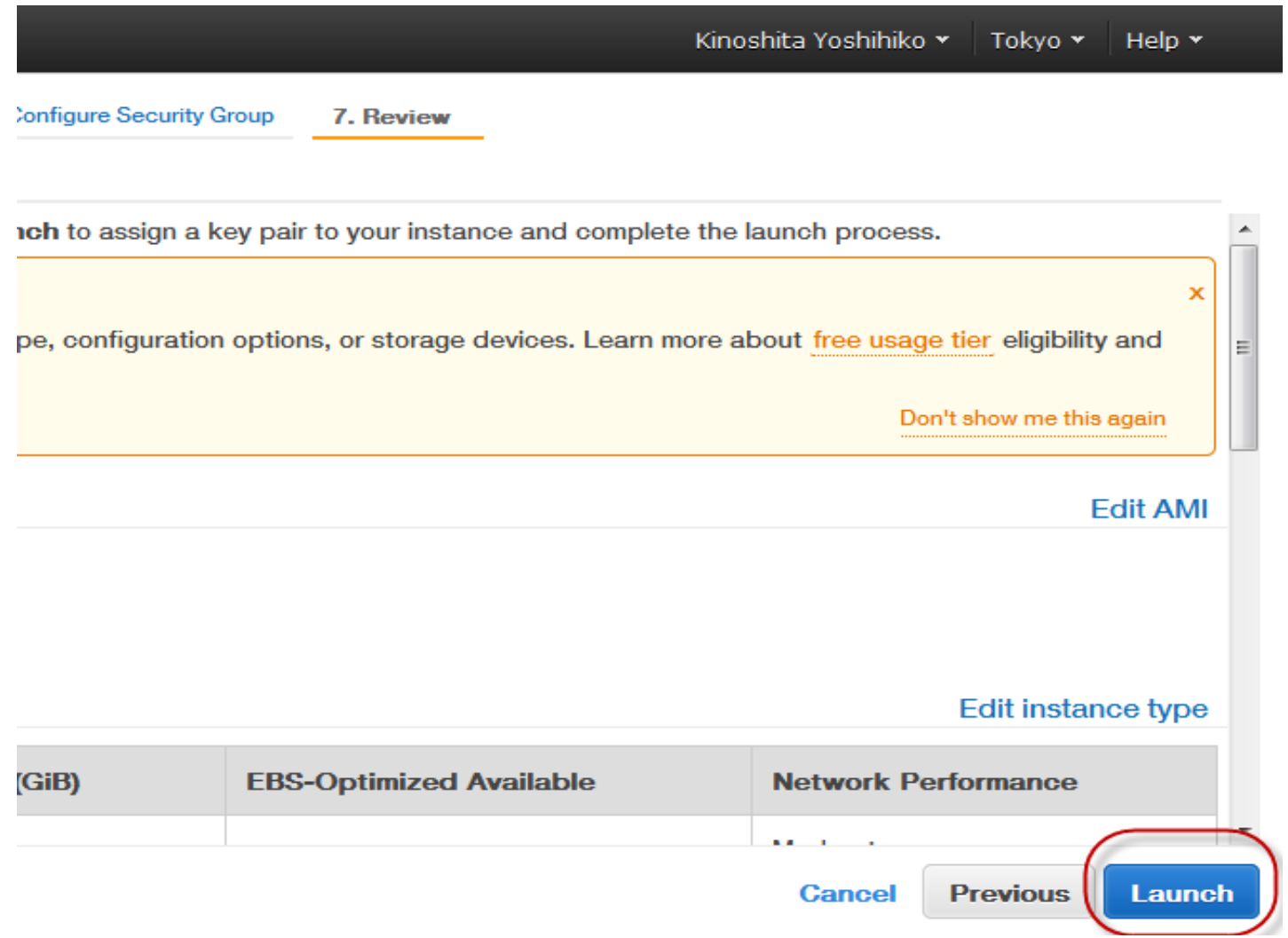

)

# 1.11 Select Keypair

Select Create new Keypair.

Input Keypair name

Download Keypair for remote login (Example Jobpad1.pem)

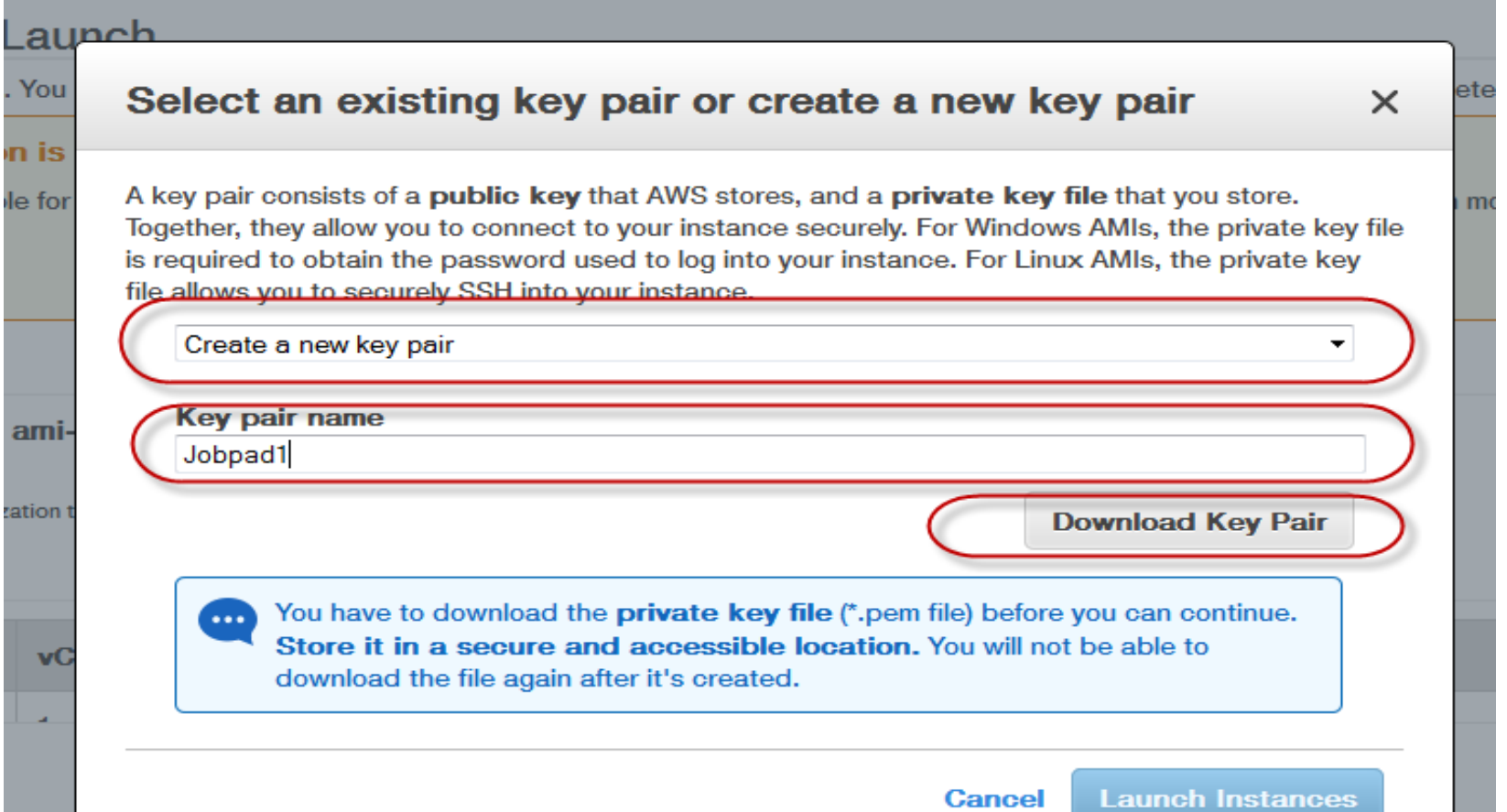

or its affiliates. All rights reserved. Privacy Policy **Terms of Use** 

Click Launch Instance

## 2. Create static IP for registered Instance

# 2.1 Access Elastic Ips

https://console.aws.amazon.com/ec2/v2/home?region=ap-northeast-1#Addresses:

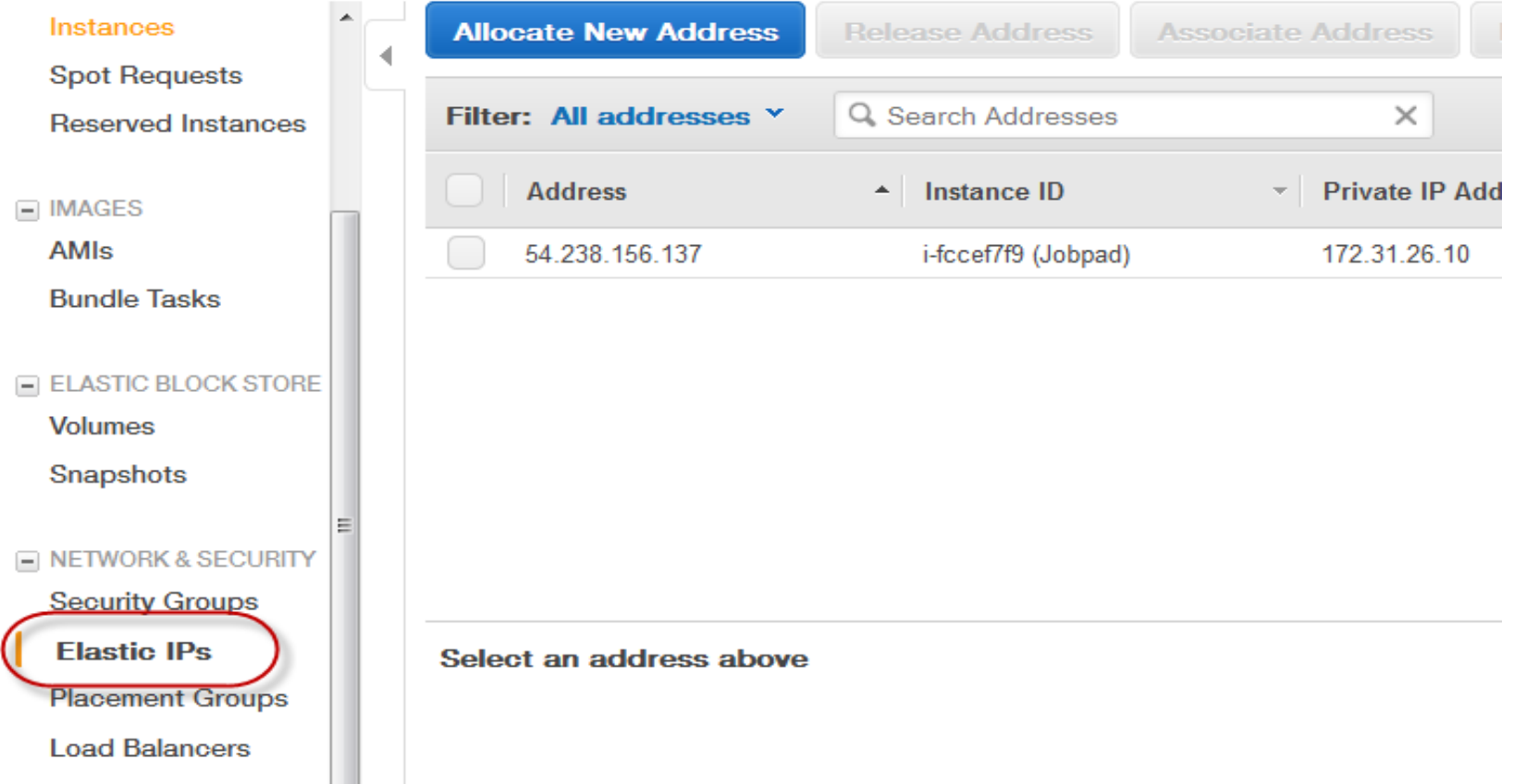

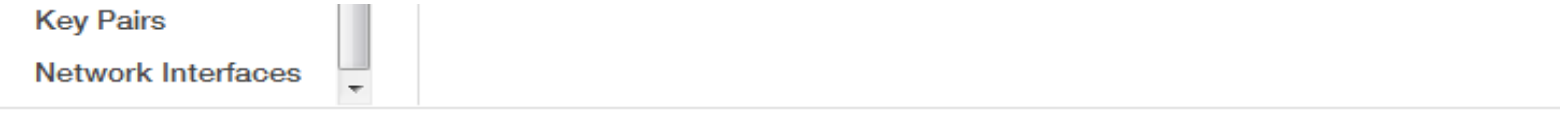

© 2008 - 2013, Amazon Web Services, Inc. or its affiliates. All rights reserved. Privacy Policy Terms of Use

# 2.2 Allocate new Address

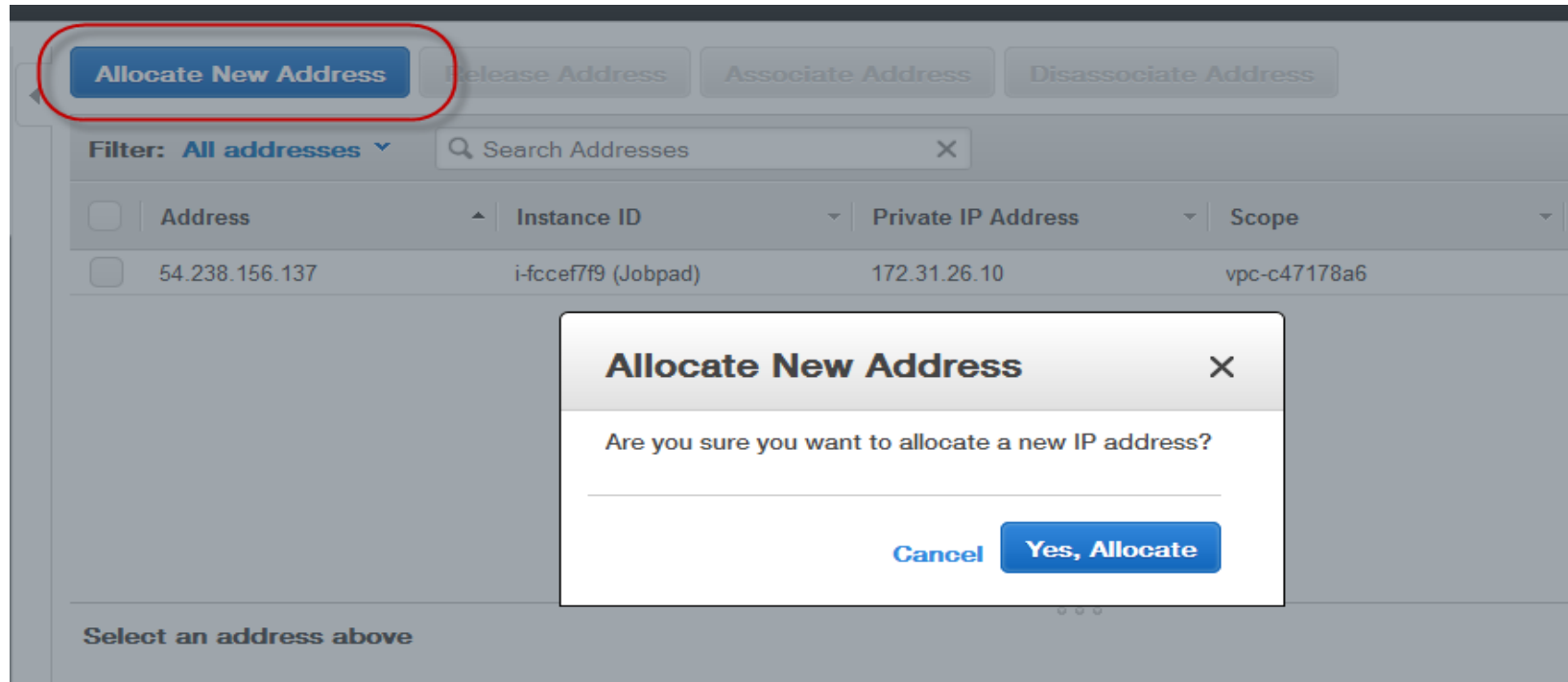

# 2.3 Connect IP with instance

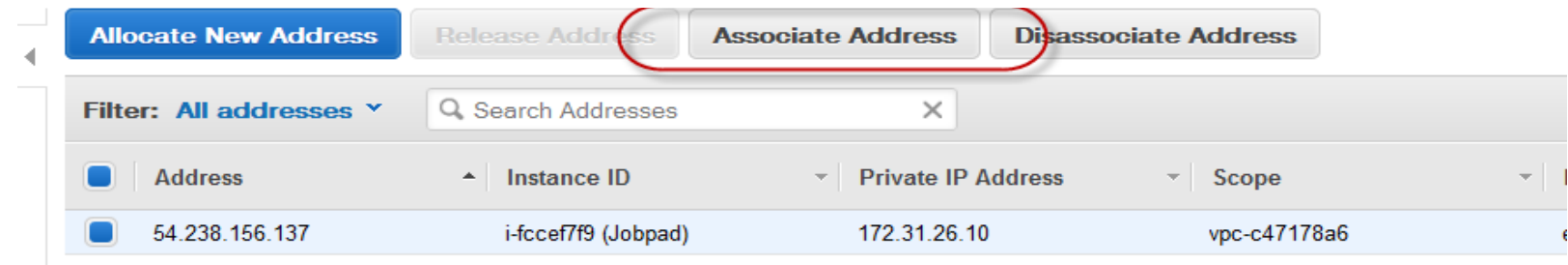

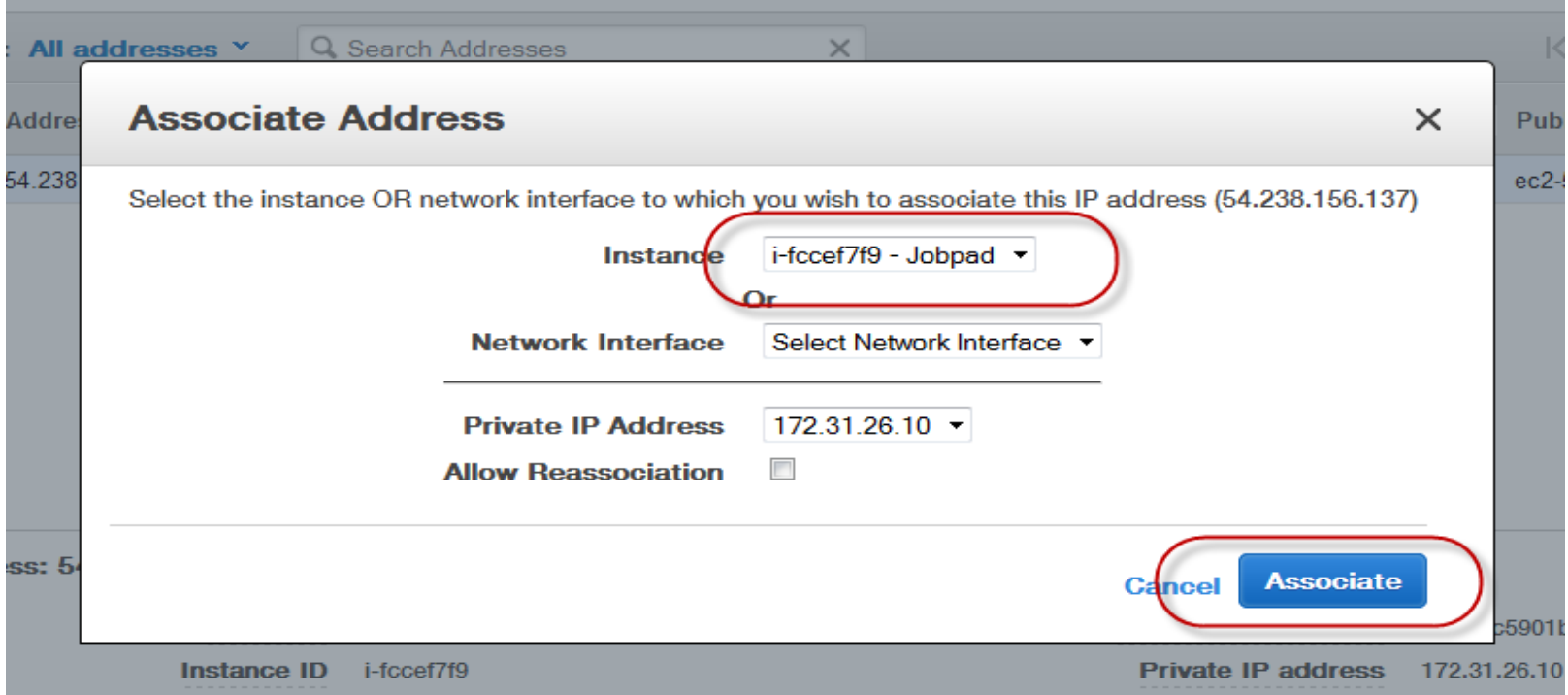

# 3. Update Security Group for external access

# 3.1 Access into Security Group

https://console.aws.amazon.com/ec2/home?region=ap-northeast-1#s=SecurityGroups

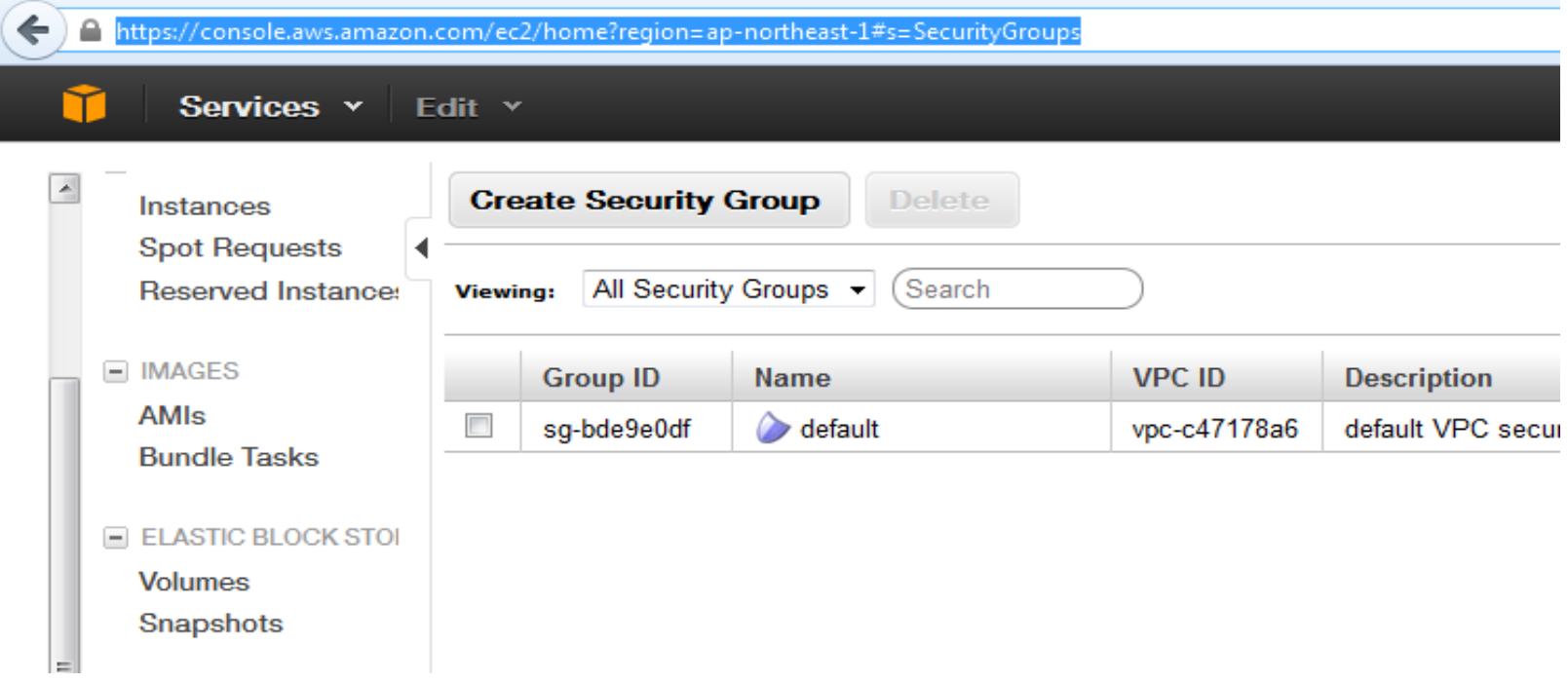

e.

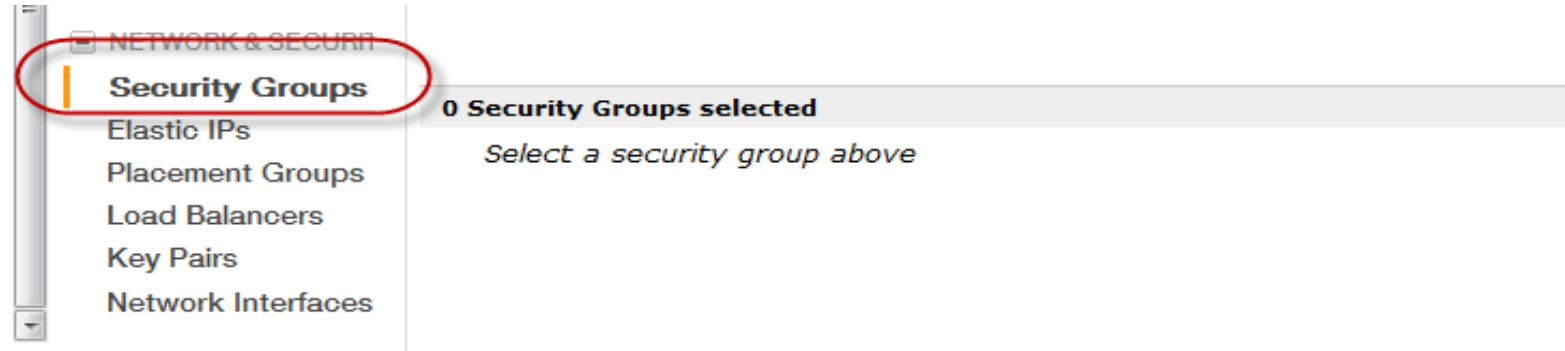

# 3.2 Select Group ID, add Inbound Rule

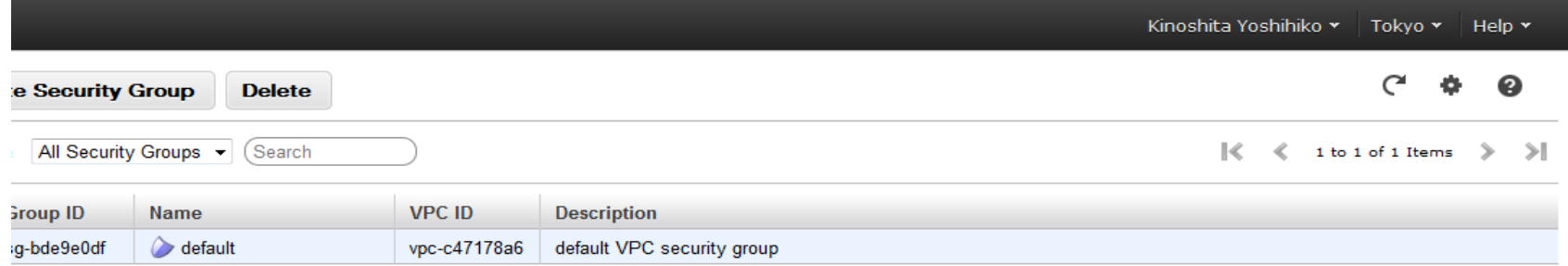

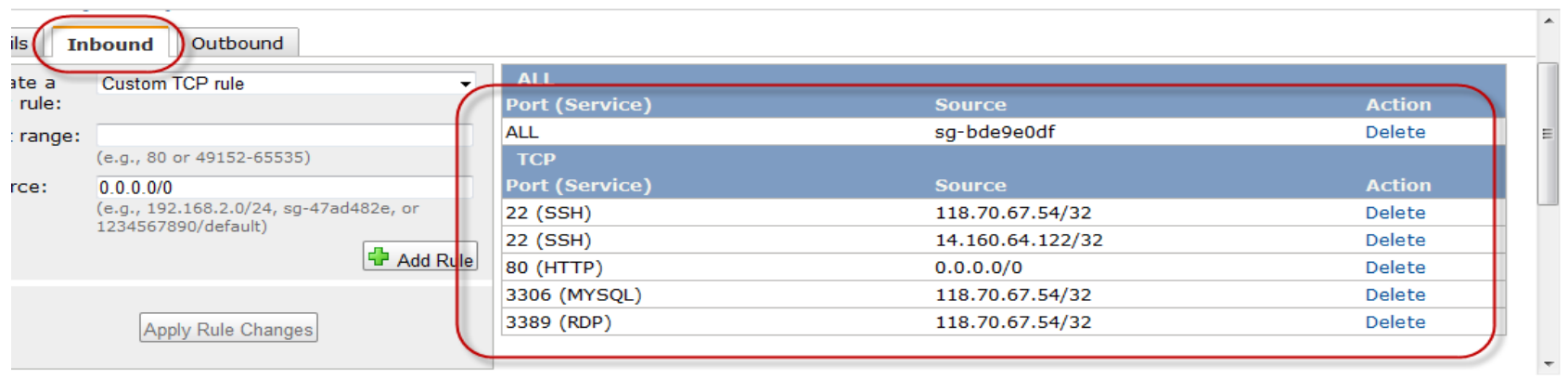

22 (SSH) **118.70.67.54**/32 80 (HTTP) 0.0.0.0/0 3306 (MYSQL) **118.70.67.54**/32 3389 (RDP) **118.70.67.54**/32

# **RED IP** is local IP can remote access to server Select new rule (ex. SSH), Source (ex. 118.70.67.54/32), Add Rule, Apply Rule Change

80 (HTTP) 0.0.0.0/0 : Allow all user public access on port 80

# 4. Create Snapshot back-up

4.1 Access into Snapshop

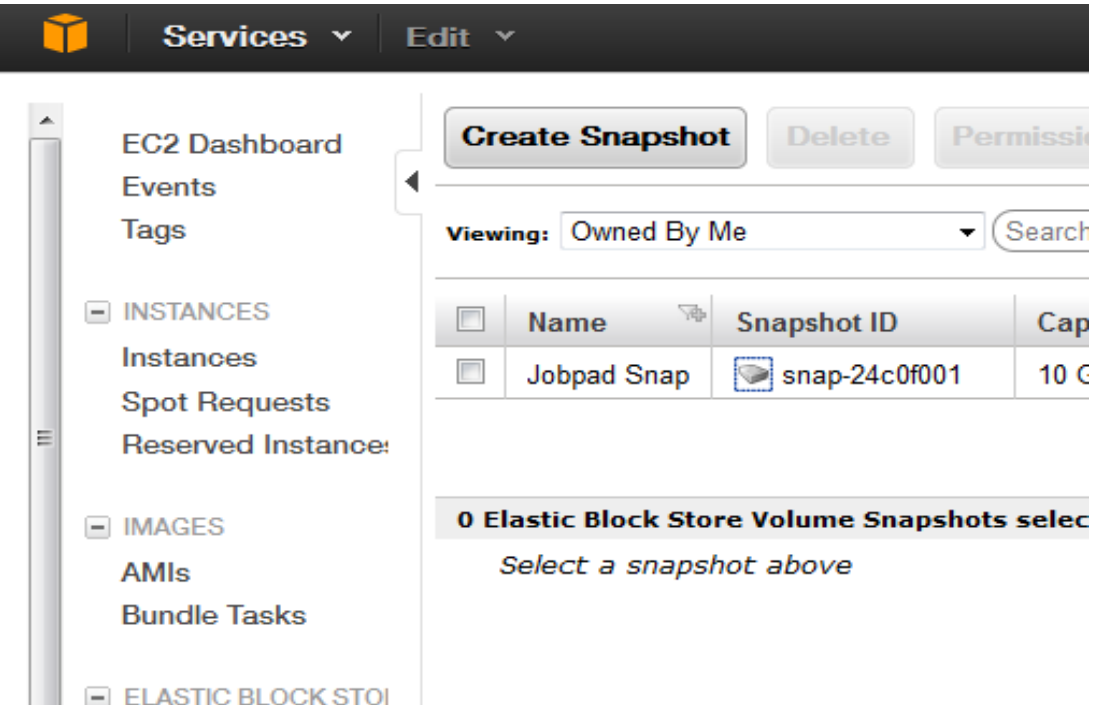

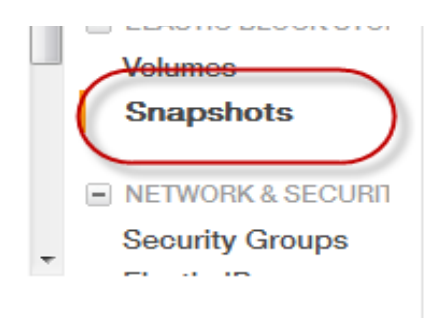

# 4.2 Create Snapshot

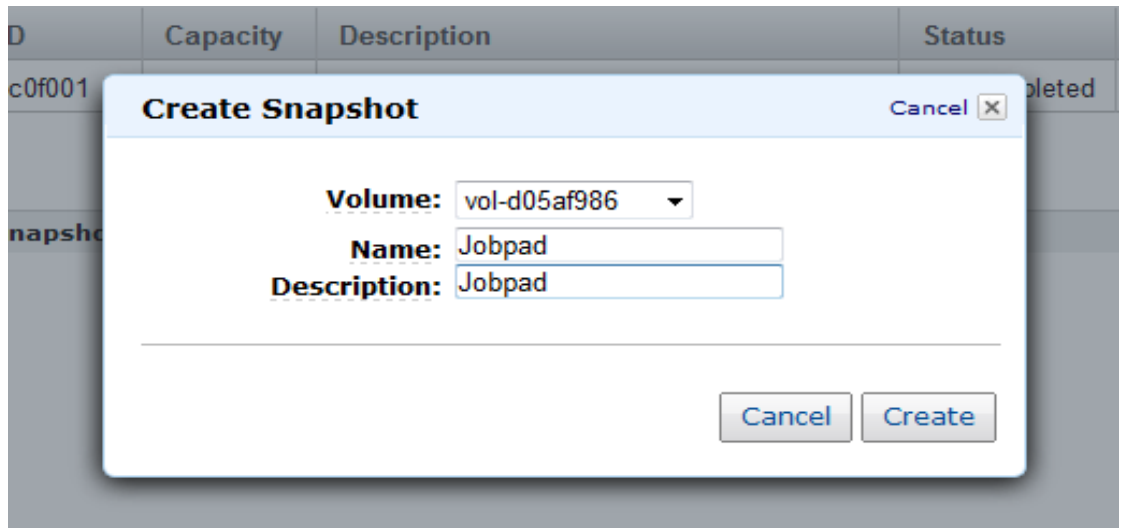

5. Connect Server from Putty

5.1 Download and setup WinSCP, Putty

# Download link

http://winscp.net/eng/download.php

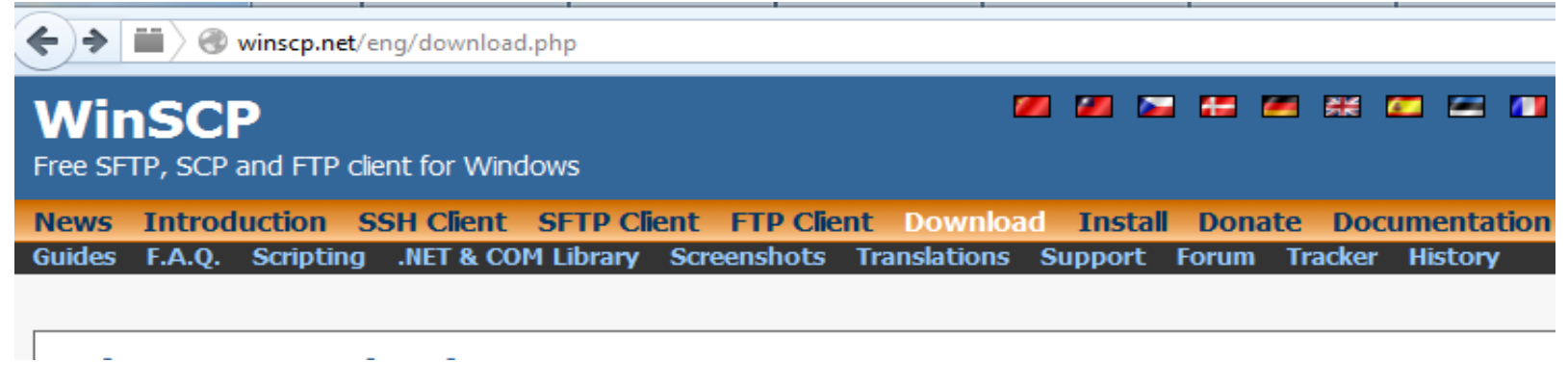

5.2 Create PPK from PEM

Open Putty Key, **DONOT CLICK GENERATE** 

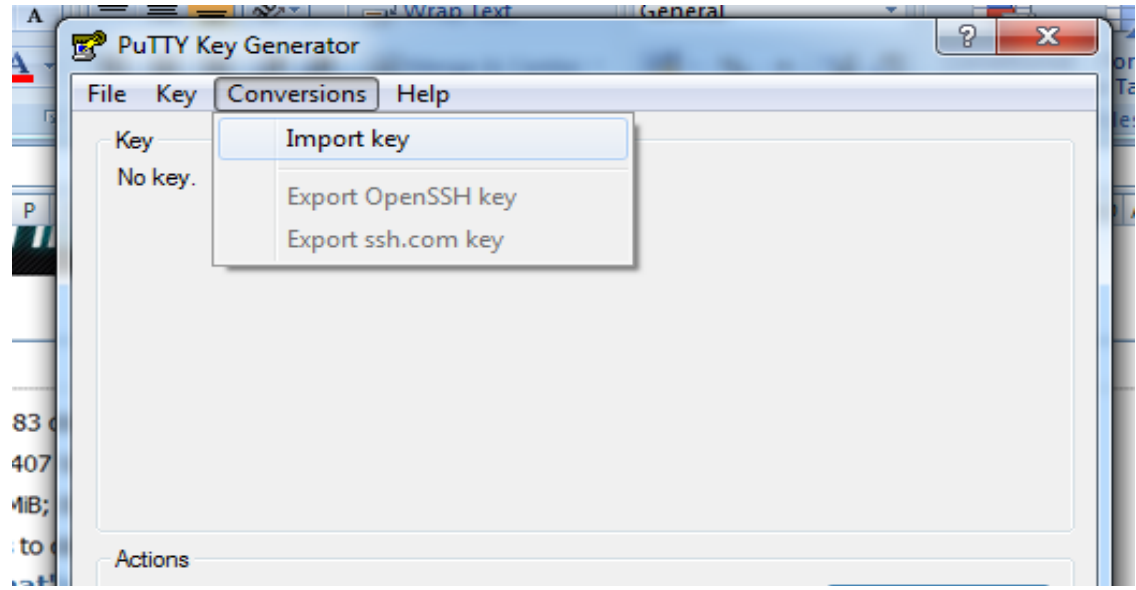

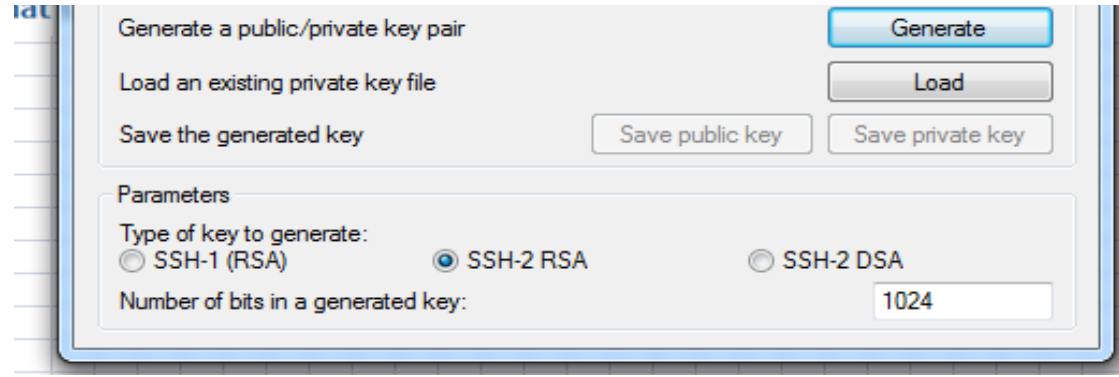

## Save Private Key

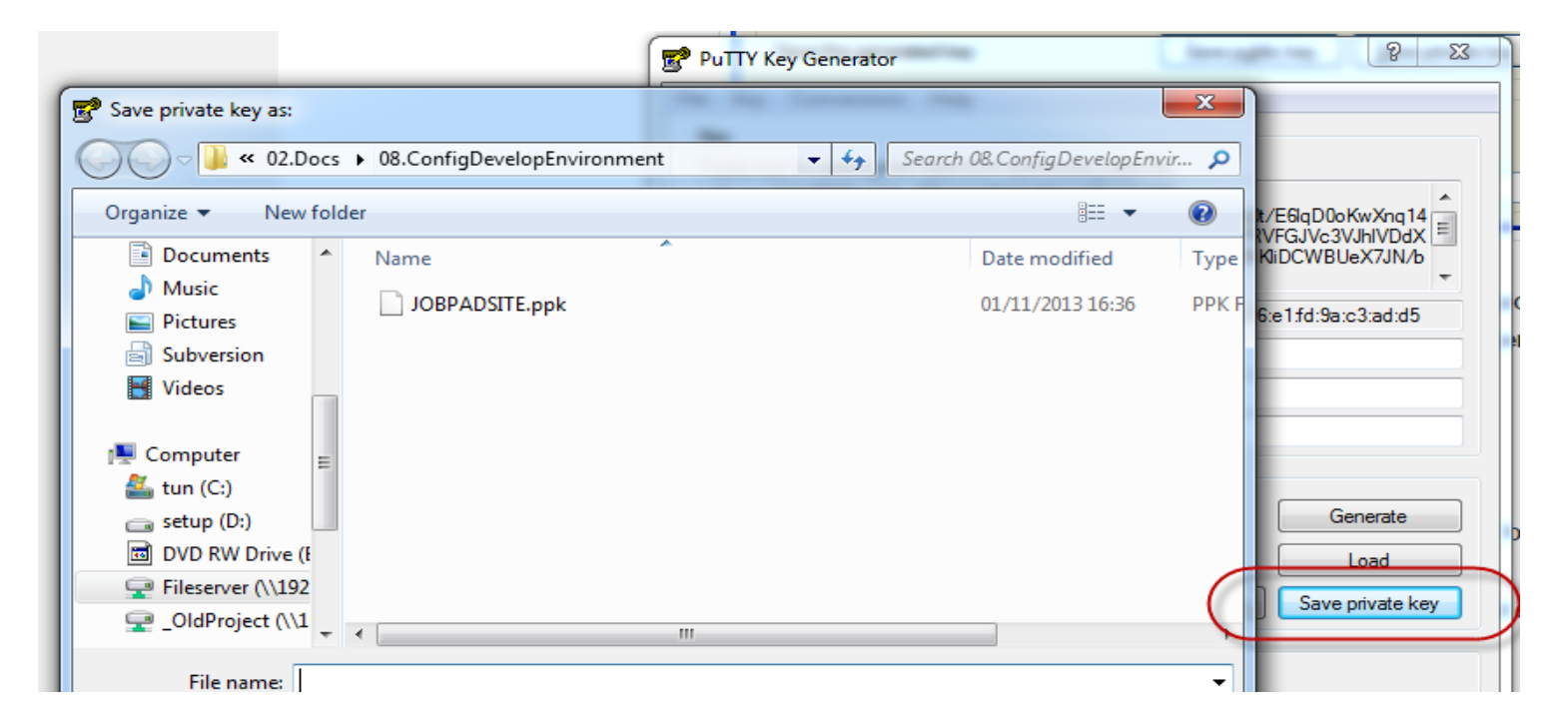

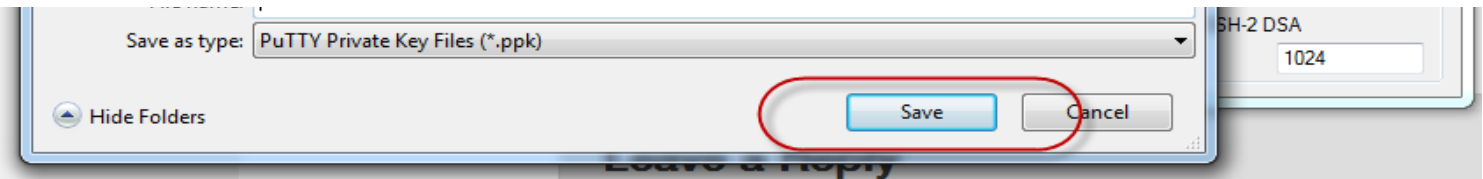

6. Setup server

6.1 Use PPK file, open Putty to connect to server. Use **ROOT** account Use registered static IP on AWS (Ex. 54.238.156.137)

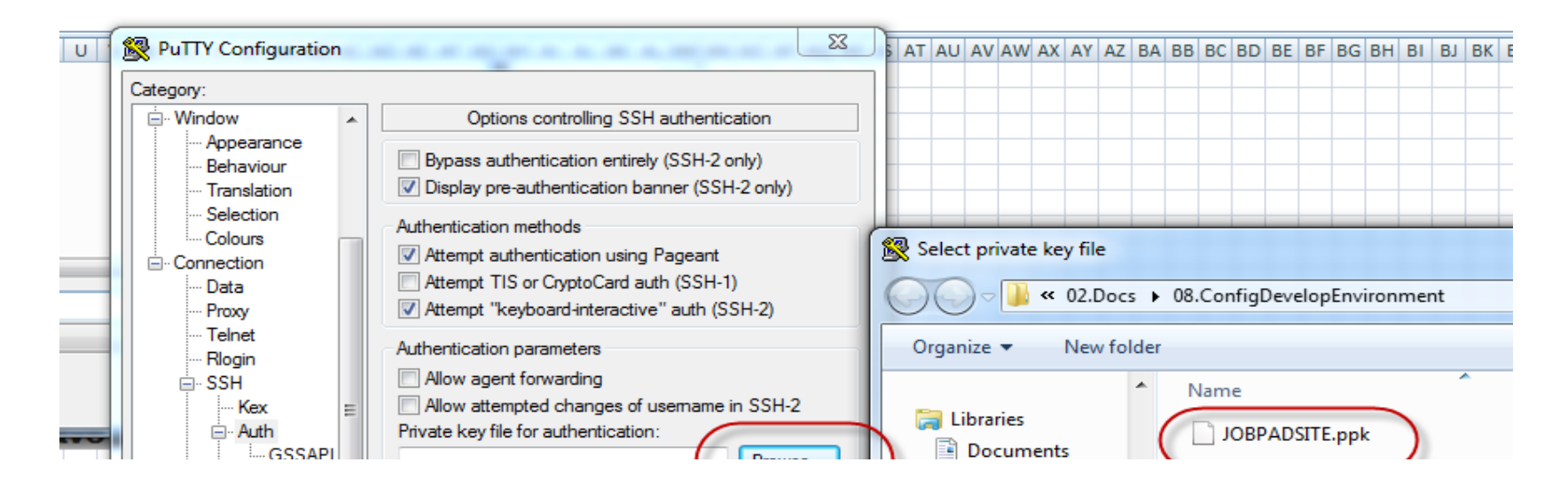

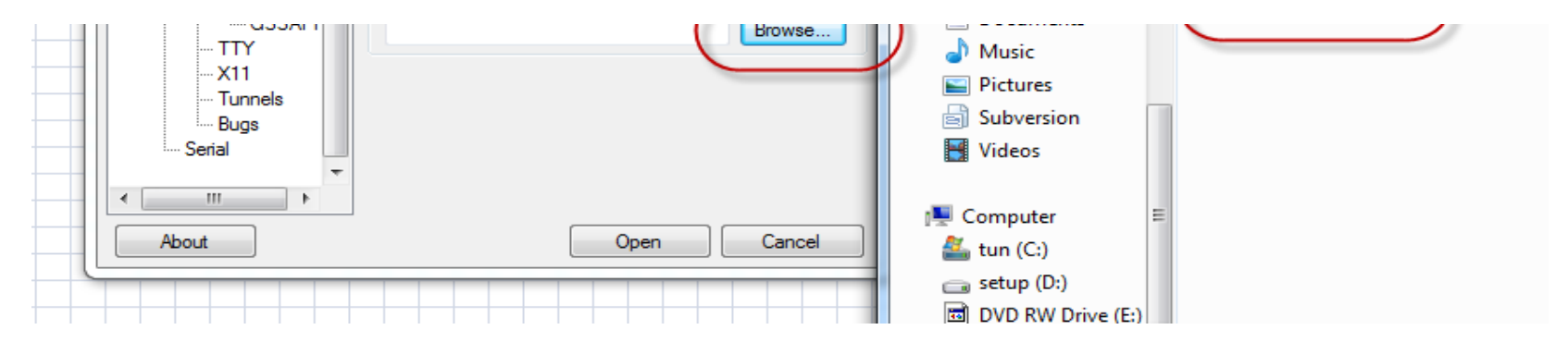

#### 6.2 Login via root user

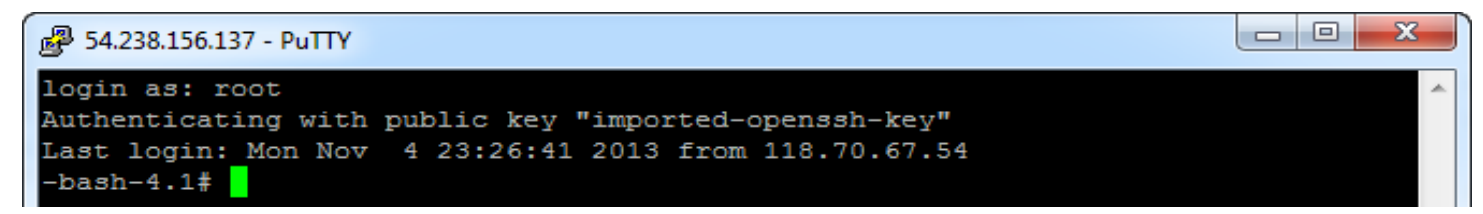

# 6.3 Upgrade system

yum update

## 6.4 Add repo for new source code

rpm -Uvh http://repo.webtatic.com/yum/el6/latest.rpm

## 6.5 Install Apache 2.2.15, PHP 5.4.19, MySQL 5.5.30

https://www.digitalocean.com/community/articles/how-to-install-linux-apache-mysql-php-lamp-stack-on-centos-6

yum --enablerepo=remi install httpd

service httpd start

yum --enablerepo=remi install mysql-server

service mysqld start

/usr/bin/mysql\_secure\_installation

By default, a MySQL installation has an anonymous user, allowing anyone to log into MySQL without having to have a user account created for them. This is intended only for testing, and to make the installation go a bit smoother. You should remove them before moving into a production environment.

Remove anonymous users? [Y/n] y ... Success!

Normally, root should only be allowed to connect from 'localhost'. This ensures that someone cannot guess at the root password from the network.

Disallow root login remotely? [Y/n] n ... Success!

By default, MySQL comes with a database named 'test' that anyone can access. This is also intended only for testing, and should be removed before moving into a production environment.

Remove test database and access to it? [Y/n] y

- Dropping test database...

... Success!

- Removing privileges on test database...

... Success!

Reloading the privilege tables will ensure that all changes made so far will take effect immediately.

Reload privilege tables now? [Y/n] y ... Success!

Cleaning up...

All done! If you've completed all of the above steps, your MySQL installation should now be secure.

Thanks for using MySQL!

Set password for root user is **[jobpajobpa]**

yum --enablerepo=remi install php php-mysql

yum --enablerepo=remi install php-gd

yum --enablerepo=remi install php-xml

yum --enablerepo=remi install php-soap

yum --enablerepo=remi install php-mbstring

yum --enablerepo=remi install php-mysqli

6.6 Install phpmyadmin

http://www.tecmint.com/install-phpmyadmin-for-apache-or-nginx-on-rhelcentos-6-3-5-8-fedora-17-12/

6.7 Use WINSCP to copy all source code to /var/www/html

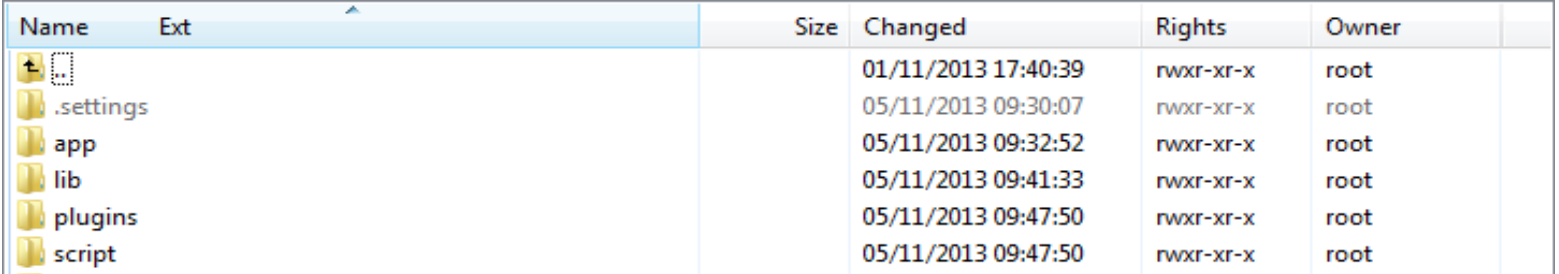

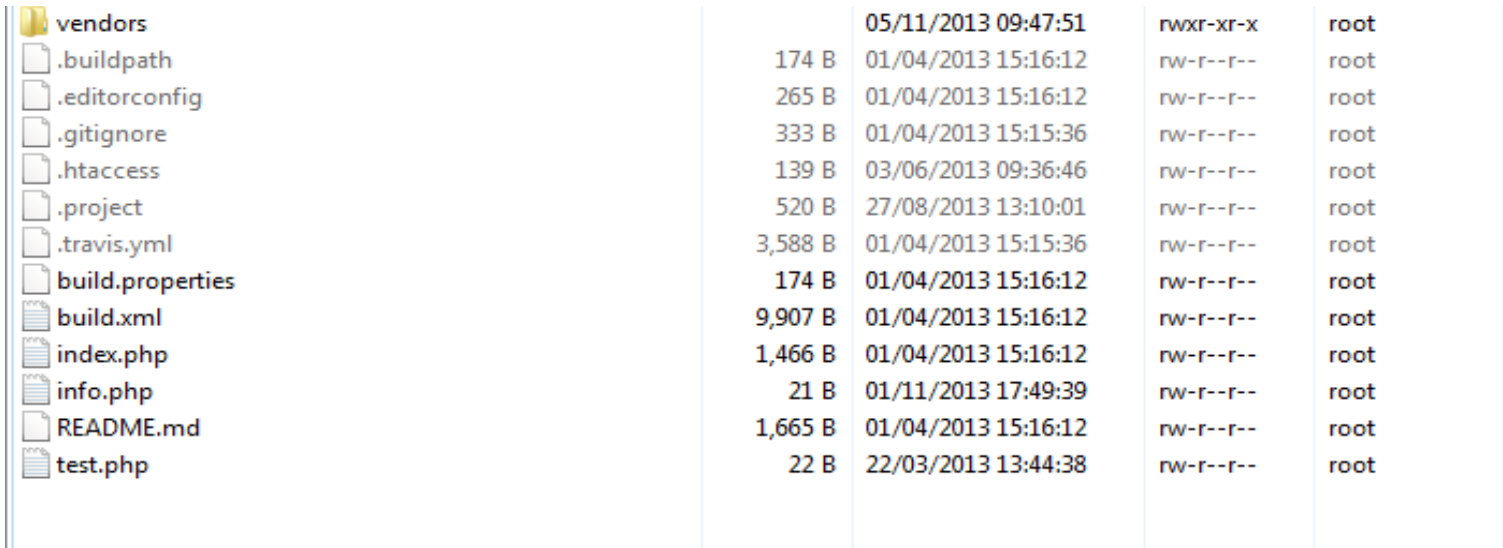

Change access right to 0777 for the following folders: /var/www/html/app/tmp /var/www/html/app/webroot/img

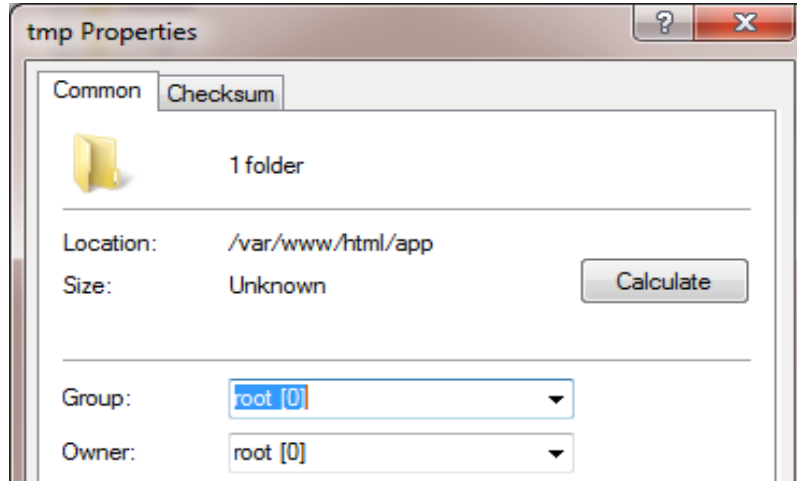

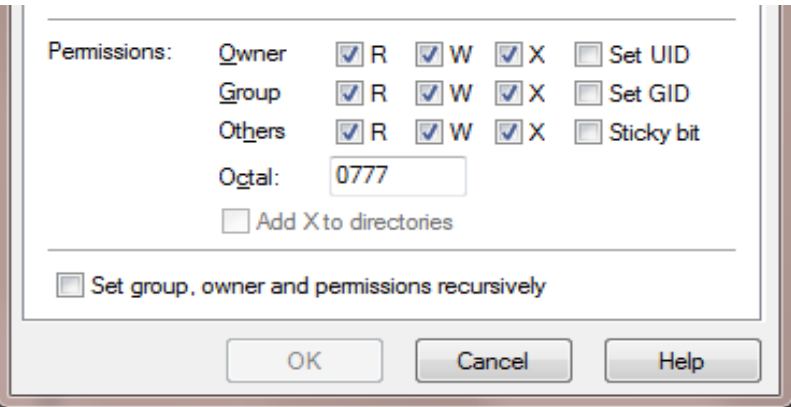

6.8 Use WINSCP, duplicate source code from /usr/share/phpMyAdmin to /app/webroot/phpMyAdmin

## 6.7 Create Database

Access http://54.238.156.137/app/webroot/phpMyAdmin/index.php

Create DB jobpad, Charset [utf8 -- UTF-8 Unicode], Collation [utf8\_general\_ci]

Run matomesite\_sql để create table, view, data

6.8 Use putty to restart httpd, mysqld

service httpd restart service mysqld restart

6.9 Use putty to setup Cron Job for BATCH Change access right of file /var/www/html/app/Console/cake to 755

crontab -e 0 1 \* \* \* cd /var/www/html/app && Console/cake batch

(Insert to input data, Shift-ZZ to exit crontab editor)

6.10 Update file etc/httpd/conf/httpd.conf, from [AllowOverride none] to [AllowOveride All]

<Directory />

Options FollowSymLinks

AllowOverride All

</Directory>

AllowOverride All

<Directory "/var/www/icons"> Options Indexes MultiViews FollowSymLinks AllowOverride All Order allow,deny Allow from all </Directory>

6.11 Update file etc/php.ini

Set time zone date.timezone = Asia/Tokyo Set upload max size to 10Mb upload\_max\_filesize = 10M Set data post max size to 10Mb post\_max\_size = 10M

6.12 Installing Clam AntiVirus

http://datlinux.blogspot.com/2013/03/how-to-install-clamav-on-linux-centos.html

wget http://pkgs.repoforge.org/clamav/clamav-0.97.2-1.el5.rf.x86\_64.rpm

wget http://pkgs.repoforge.org/clamav/clamav-db-0.97.2-1.el5.rf.x86\_64.rpm

rpm -ivh clamav-0.97.2-1.el5.rf.x86\_64.rpm

rpm -ivh clamav-db-0.97.2-1.el5.rf.x86\_64.rpm

crontab -e

05 2 \* \* \* root clamscan -R /var/www

00 10 \* \* \* \* root freshclam